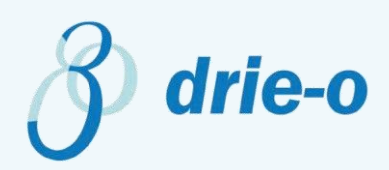

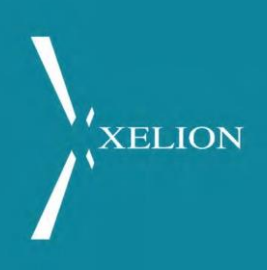

# Registratie Xeliontenant bij Drie-O

Drie-O Automatisering biedt een aantal Xelion-apps aan. Deze zijn te vinden op de Xelion Marketplace. Het portaal van de apps is te vinden op https://xelion.drieo.nl/

### <span id="page-0-0"></span>**Inhoud**

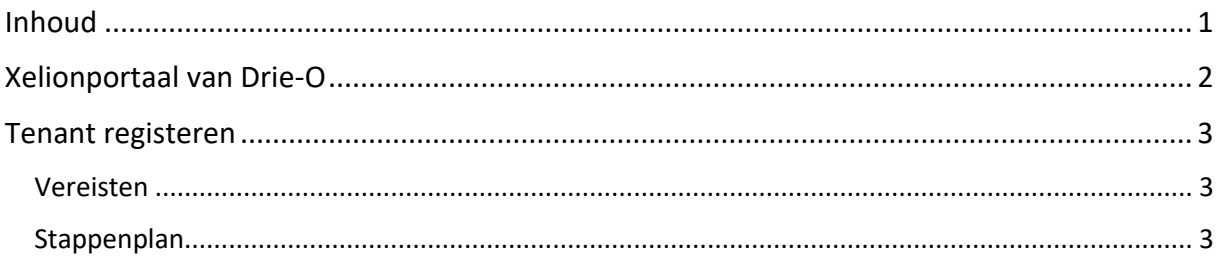

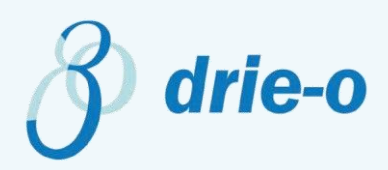

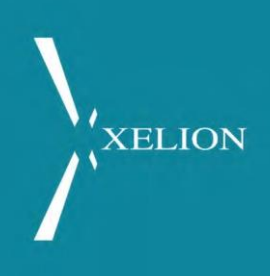

## <span id="page-1-0"></span>Xelionportaal van Drie-O

Voor het configureren en het gebruiken van de Xelionapps van Drie-O kun je terecht op het portaal. Het portaal is te vinden op<https://xelion.drieo.nl/>

De verschillende apps, beschikbaar op de Xelion Marketplace, worden in het portaal aangeduid als modules.

Ongeacht de modules die je wenst te gebruiken is het registreren van je tenant vereist. (Zie **Tenant Registreren**)

Tijdens de registratie is het mogelijk om modules te activeren.

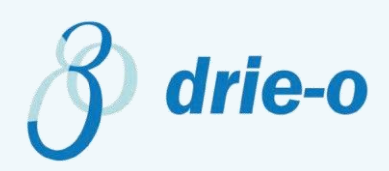

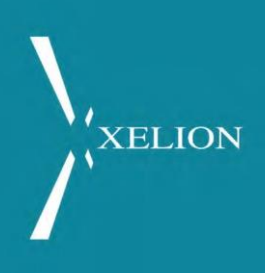

### <span id="page-2-0"></span>Tenant registeren

#### <span id="page-2-1"></span>Vereisten

Je moet administrator zijn van je tenant om deze te kunnen registreren bij Drie-O. Kom je niet vanuit de Xelion Marketplace? Ga naar<https://xelion.drieo.nl/> en druk op Tenant Registeren.

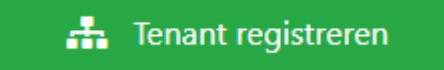

#### <span id="page-2-2"></span>**Stappenplan**

1. Vul je bedrijfsgegevens in en druk op Volgende.

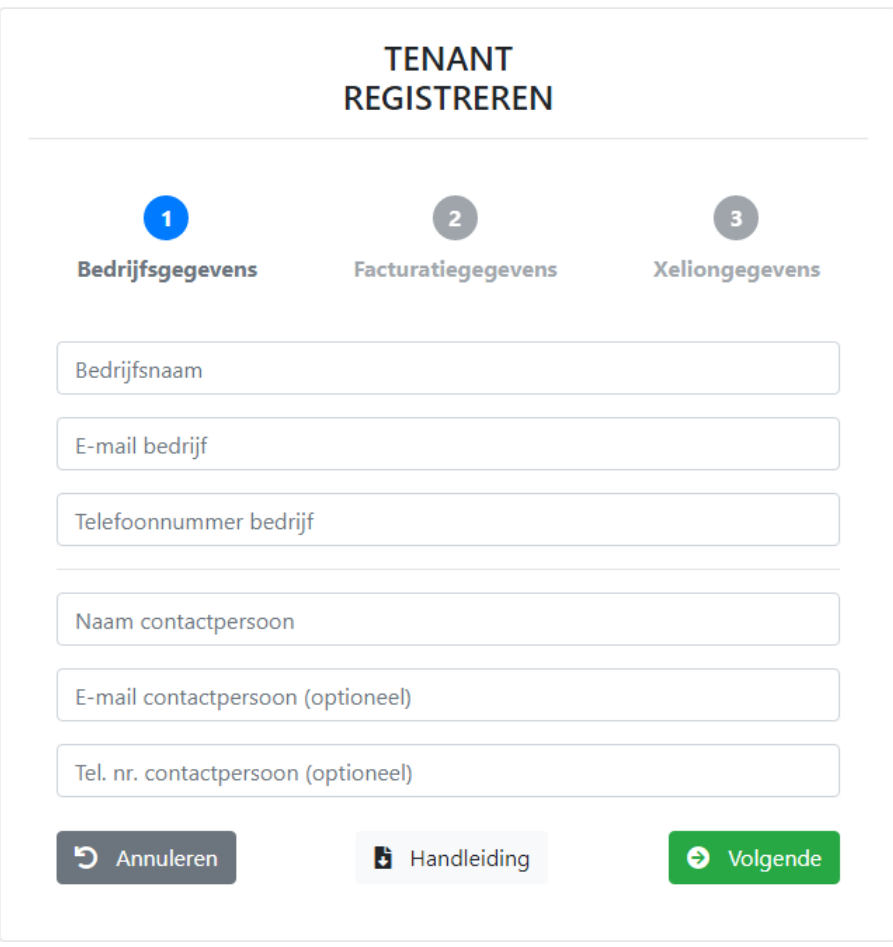

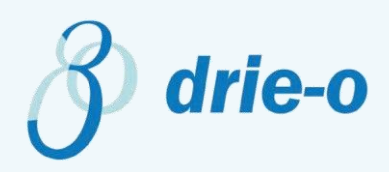

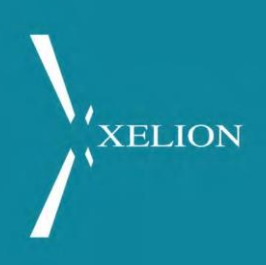

2. Vul je facturatiegegevens in en druk op Volgende.

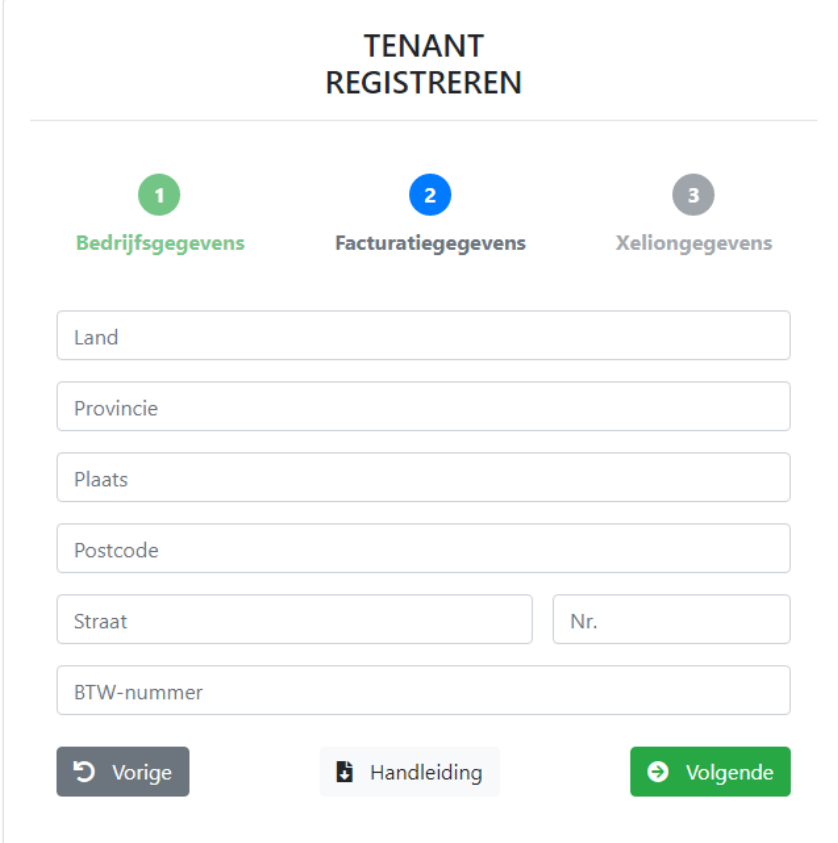

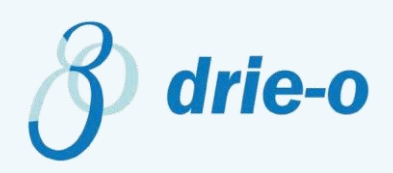

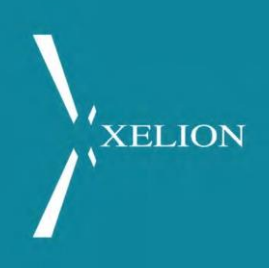

3. Xeliongegevens: een aantal gegevens zijn nodig om de tenant te registeren. De vraagtekens achter de invoervelden geven aanvullende toelichting **Je moet Xelion administrator zijn om je Tenant te kunnen registreren.**

## **TENANT REGISTREREN**

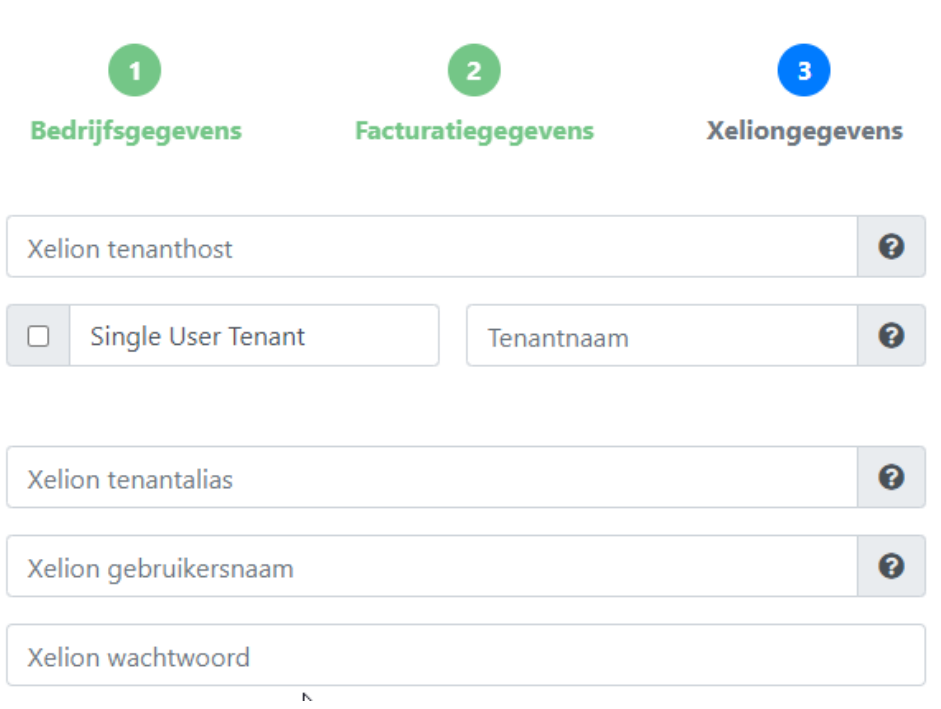

Ben je klant van Drie-O Automatisering en heb je de benodigde tenanthost niet? Neem contact op met de beheerder van je Xelioncentrale.

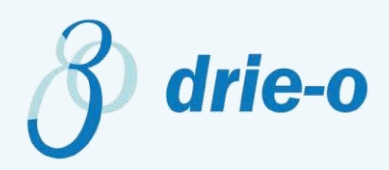

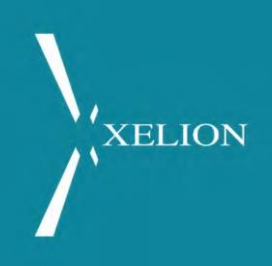

Kies vervolgens de modules die je wenst te activeren.

Kom je uit vanuit de Xelion Marketplace? Dan is de door jou gekozen app automatisch aangevinkt. Je kunt uiteraard extra modules activeren indien beschikbaar.

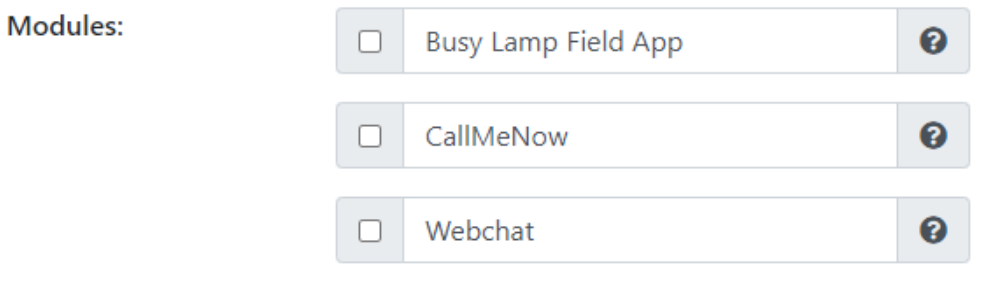

Druk op registreren.

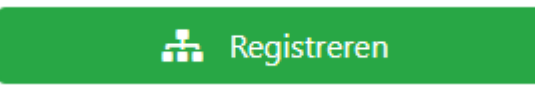

Je hebt succesvol je tenant geregistreerd. Je bent automatisch ingelogd en je wordt doorverwezen naar de welkompagina.

Jij en gebruikers kunnen nu inloggen op de homepagina van [https://xelion.drieo.nl/.](https://xelion.drieo.nl/) Je hoeft enkel je zelfgekozen *tenantnaam*, je Xelion gebruikersnaam en je Xelion wachtwoord in te voeren.